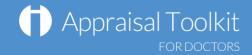

# Quick Start Guide: Assessor

### Accessing Appraisal Toolkit

Appraisal Toolkit is a fully online application; once you are registered you can login at <a href="http://appraisals.clarity.co.uk/doctors/toolkit">http://appraisals.clarity.co.uk/doctors/toolkit</a>.

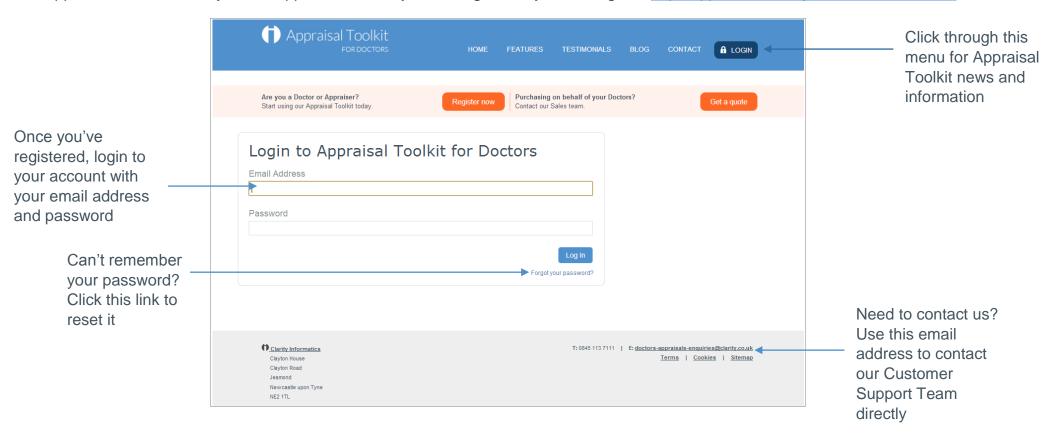

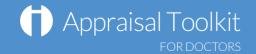

### Your Dashboard

Enter a name, email, or GMC number to search for a user in your organisation

These widgets show vital statistics for your organisation. Use them to monitor your appraisees and appraisers

Click the blue links in each widget to view more detailed information about each section

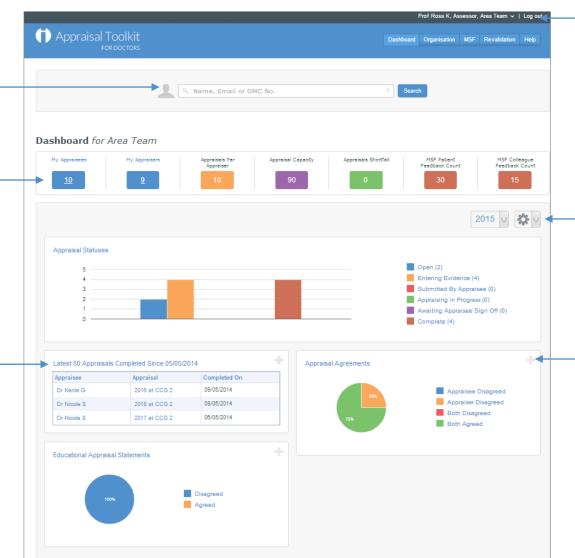

Click your name to change your personal information or change role/organisation

Click this arrow to reset your widgets to the default order, or click the arrow on the left to change the information displayed according to year

Click and drag widgets with the arrows at the top to move them around your page and re-order them as you'd like

© Clarity Informatics 2014

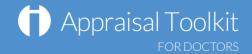

Is Late? @

Yes

## Navigating Appraisal Toolkit

Due: 31/03/2015

Due: 31/03/2015

At: CCG

2015 (Entering Evidence)

clear

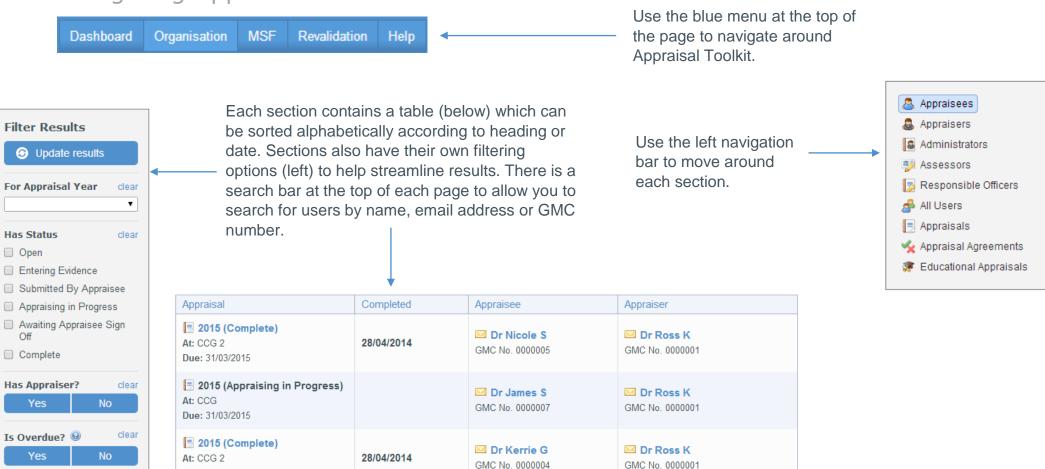

© Clarity Informatics 2014

Dr Ross K

GMC No. 0000001

☑ Dr Rachel Region | Property | Property | Property | Property | Property | Property | Property | Property | Property | Property | Property | Property | Property | Property | Property | Property | Property | Property | Property | Property | Property | Property | Property | Property | Property | Property | Property | Property | Property | Property | Property | Property | Property | Property | Property | Property | Property | Property | Property | Property | Property | Property | Property | Property | Property | Property | Property | Property | Property | Property | Property | Property | Property | Property | Property | Property | Property | Property | Property | Property | Property | Property | Property | Property | Property | Property | Property | Property | Property | Property | Property | Property | Property | Property | Property | Property | Property | Property | Property | Property | Property | Property | Property | Property | Property | Property | Property | Property | Property | Property | Property | Property | Property | Property | Property | Property | Property | Property | Property | Property | Property | Property | Property | Property | Property | Property | Property | Property | Property | Property | Property | Property | Property | Property | Property | Property | Property | Property | Property | Property | Property | Property | Property | Property | Property | Property | Property | Property | Property | Property | Property | Property | Property | Property | Property | Property | Property | Property | Property | Property | Property | Property | Property | Property | Property | Property | Property | Property | Property | Property | Property | Property | Property | Property | Property | Property | Property | Property | Property | Property | Property | Property | Property | Property | Property | Property | Property | Property | Property | Property | Property | Property | Property | Property | Property | Property | Property | Property | Property | Property | Property | Property | Property | Propert

GMC No. 0000006

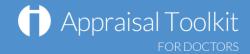

### Multi-Source Feedback

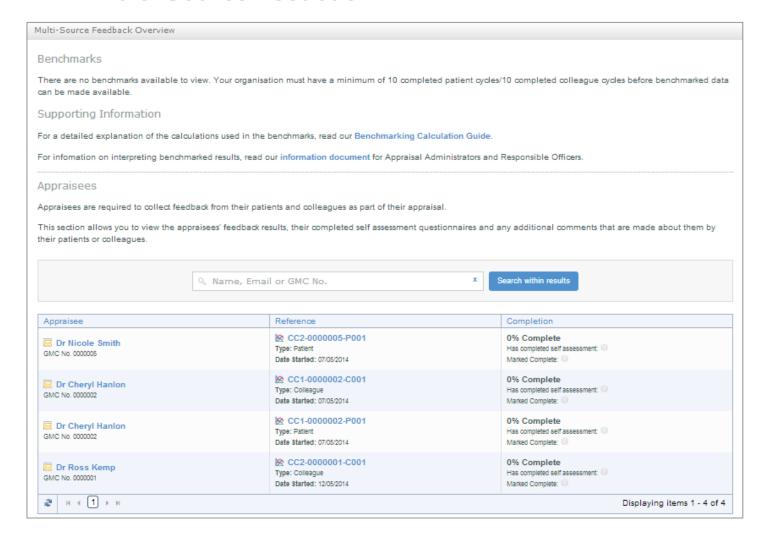

Clarity provides a full MSF service for appraisees. This includes a benchmarking feature for individuals and organisations. When your organisation has >10 completed cycles you can view your organisation's results benchmarked against the results of other organisations within our system.

As an assessor you can view their cycle details and by clicking the blue link in the 'Reference' column of the table. This will show how many MSF requests have been sent out, and details of any paper questionnaire packs that have been ordered.

Cycle progress is shown in the 'Completion' column which is updated in real-time. Once a cycle is complete you can view an appraisee's results, benchmarked against the national results, results in your organisation, or against others in their specialty.

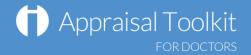

## **FAQS**

#### • What is an MSF 'Cycle'?

When an appraisee sends out a set of questionnaires to their colleagues or patients, they must first open a 'cycle'. This determines how many responses must be collected before they are able to see their results. Until the cycle reaches the minimum number of responses and is closed, all questionnaires that are distributed will be included in the cycle, and their results amalgamated into one set of results. The minimum number of responses is set by the designated administrator for the organisation.

#### An appraisee's MSF cycle is '100% Complete' – why can't I view it?

When a cycle is '100% Complete' it means the minimum number of responses has been reached. Before the cycle can be viewed, the self-assessment must also be filled out and then the appraisee must manually mark the cycle as fully completed. This allows appraisees to collect more than the organisation's minimum number of responses for their cycle.

#### An appraisee's appraisal is marked as 'Submitted' – why can't I view it?

Appraisal management can only view an appraisal once it is marked as 'Complete'. Until an appraisal is completed, the appraisee and their appraisers can adjust the appraisal as they see fit to ensure inclusion of all the necessary information.

#### • I have access to multiple organisations, do I have to log out and back in every time I want to swap between them?

No! To swap between your roles/organisations simply click your name in the top right corner. This will take you to your account details page. Click the 'Change active role' button in the top right corner and select the organisation you want to change to.

For further guidance please see our online documentation <u>here</u>, contact our Customer Support Team on **0845 113 7111** or email us at <u>doctorsappraisals-enquiries@clarity.co.uk</u>.